# :hage

 $\circled{\scriptstyle T}$ 

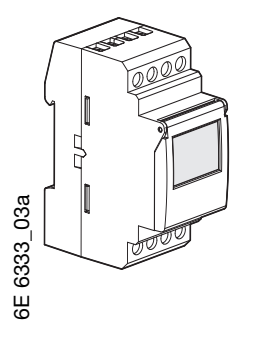

# $\overline{NQ}$  EE180

Elektronisk astronomisk ur med 1 kanal 7 dager + programmeringsnøkkel

# EE181

Elektronisk astronomisk ur med 2 kanaler 7 dager + programmeringsnøkkel

# EE180, EE181

# Produktpresentasjon

De astronomiske urene EE180 og EE181 er ur med ukentlig elektronisk programmering som styrer forskjellige laster automatisk, i forhold til tidspunktene for soloppgang og solnedgang Eksempler på anvendelse : offentlig belysning, lysreklame, utstillingsvinduer, monumenter, fasader… - Det astronomiske uret EE180 med 1 kanal fungerer i expert eller astronomisk modus :

- I astronomisk modus er den forhåndsprogrammert i forhold til tidspunktene for soloppgang og solnedgang. Dessuten gjør denne modus det mulig å legge inn spor for programmering On og Off, som gir programmet personlig preg.
- De mulige programmeringsordrene i expert modus er : On / Off / On ☆ (= On astronomisk) og Off  $\hat{X}$  (= Off astronomisk)
- Det astronomiske uret EE181 med 2 kanaler gir mulighet for å knytte en av funksjonsmodusene expert modus eller astronomisk modus til hver kanal.

Programmering av parametere for lengdegrad og breddegrad (ved hjelp av det vedlagte kartet) ifølge prosjektets geografiske sone, gir mulighet for automatisk omkobling av den styrte kretsen i forhold til tidspunktene for soloppgang og solnedgang.

Programmeringen kan bevares ved hjelp av den vedlagte nøkkelen.

# Primære egenskaper

- ⦁ Leveres med dato og tid ferdig programmert.
- Automatisk veksling mellom sommer- og vintertid #/ ?.
- ⦁ Programmeringsnøkkel . - For eget overstyringsprogram.
- For kopiering eller lagring av programmer.
- ⦁ Programmering av dag eller grupper av dager.
- 56 programsteg On, Off eller On  $\alpha$ . Off  $\alpha$ .
- ⦁ Astronomisk modus1 eller 2 kanaler.
- Permanent overstyring On eller Off ( permanent på).
- Midlertidig overstyring On eller Off ((<sup>6</sup>) blinker), On eller Off, On 15, On 30, On 60 ((<sup>6</sup>) permanent på).
- ⦁ Displayet viser daglig program grafisk.
- $\bullet$  Mulighet for låsing av tastatur  $\mathbf{\hat{u}}$ .
- ⦁ Programmerbart uten driftsspenning.

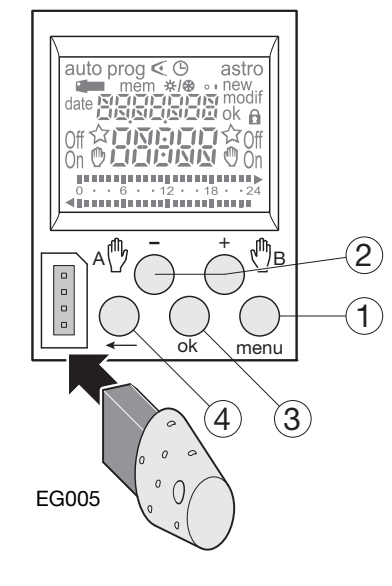

menu, ok,  $\leftarrow$ , tid og dato forblir i minnet.

# Tastatur :

1 menu : valg av modus.

- auto : automatisk drift. prog : new legge inn nytt program.
	- : modif endre et eksisterende program.
- $\sigma$ : visning av programmer.
- $\odot$ : endring av dato, klokke og
- sommer/vintertid  $\frac{1}{2}$ astro : astronomisk modus.
- ☆ : viser at kanalen er i astronomisk modus.
- 
- $(2) + og -:$  innstilling av verdier eller navigering.<br> **A**  $\oplus$  : i **auto** -modus, valg av overstyringer : i auto -modus, valg av overstyringer,
	- $\mathsf{B} \overset{\text{\tiny{(1)}}}{\rightarrow} \text{eller unntak}$

3 ok : bekrefte blinkende informasjon i displayet.

 $(4) \leftarrow$  : tilbake ett steg.

Det er mulighet for å returnere til auto-modus når som helst, ved å bruke knappen.

Hvis det ikke er gjort noen inntastinger i løpet av et minutt, vil uret automatisk returnere til auto modus. Programmering av dato/klokkeslett og tidspunkt for sommer/vintertid  $\otimes$ / $\otimes$ 

Velg  $\Theta$  modus med menu bekreft med ok. Still inn dag, måned, år, timer og minutter ved å bruke + eller -. Bekreft med ok. Uret vil foreslå et tidspunkt for veksling mellom sommer/vintertid  $\frac{1}{2}$ /\$:

Bruk + eller - for å endre. Avslutt med ok.

Tidspunktet for veksling mellom sommer/vintertid, avhenger av hvilken geografisk sone man befinner seg i.

Følgende soner er tilgjengelig.

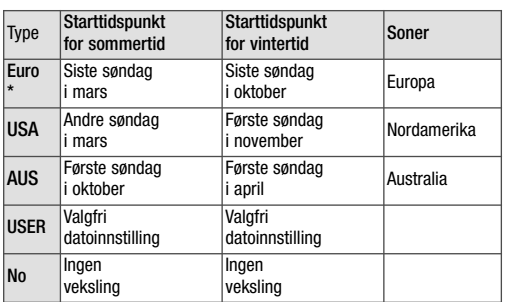

\* forhåndsinnstilt.

Veksling foregår alltid mellom kl. 02:00 og 03:00. Når USER type er valgt :

- 1. Velg dag og deretter måned for veksling til sommertid med + eller -, bekreft med ok.
- 2. Velg dag og deretter måned for veksling til vintertid med + eller -, bekreft med ok.

Tidsuret vil automatisk kontrollere hvilke dager i hvilke uker som korresponderer med innstilt dato.Uret vil da utføre vekslingen til samme periode i de neste år uavhengig av dato.

# Oppsetting av astronomisk modus

Følgende innstillinger må foretas i forhold til prosjektets geografiske posisjon når klokken tas i bruk. Den geografiske posisjonen kan fastsettes presist ved hjelp av kartet som er vedlagt produktet. Med disse opplysningene vil klokken automatisk beregne klokkeslettene på soloppgang og solnedgang.

- 1. For å stille inn lengdegrad og breddegrad, velg modus astro ved hjelp av menu og bekreft med ok. 2. Still inn lengdegrad "Lo" " med tastene + og -Reguleringsområdet strekker seg fra 180°E (øst) til 180°W (vest). Łа Bekreft med ok. 3. Still inn breddegraden "LAt" med tastene + og -Reguleringsområdet strekker seg fra 90°N (nord) til 90°S (syd).
- 4. Still inn tidssonen "Udt" med tastene + og -: fra -12 timer til +12 timer i forhold til Greenwichmeridianen. UDT (= universal day time). Bekreft med ok.

Bekreft med ok.

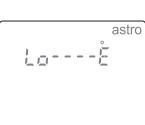

Med de 2 neste etappene kan du foreta en permanent tidskorrigering for fininnstilling av klokkeslettene for soloppgang og/eller solnedgang på prosjektstedet.

Det mulige korrigeringsområdet strekker seg  $frac{-120 \text{ til} + 120 \text{ minutter}}{}$ .

5. Still inn korrigeringen på tidspunktet for soloppgang "RI" med tastene + og - og bekreft med ok.

Hold nede tastene -, +, ok, menu samtidig for å starte produktet på nytt.

Programmet kan nullstilles ved å trykke på følgende tre taster samtidig:

Omstart

Nullstille programmet

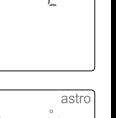

6. Still inn korrigeringen på tidspunktet for solnedgang "Set" med tastene + og -, og bekreft med ok.

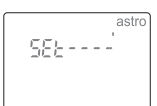

- 7. Aktiver modus astro ved å velge On  $\hat{X}$  med + og – og så ok slik at produktet automatisk omkobler den styrte kretsen ifølge de astrono miske pameterene.
- 8. Dersom klokken har 2 kanaler, velg kanal A eller B med + eller 85580 Off ☆ og bekreft med ok. Symbolet  $\varphi$  $\overline{R}$ på hovedskjermen viser om kanalen er i modus astro.

# Programmering

Programmering kan gjøres for hver dag eller for en gruppe av dager. For sistnevnte er programmeringen lik for hver dag.

Dag:  $1 =$  mandag,  $2 =$  tirsdag,  $3 =$  onsdag,  $7 =$ søndag.

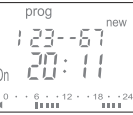

- 1. Velg prog modus ved å bruke menu knappen. Trykk deretter ok.
- 2. Velg hvilken kanal (A eller B) som skal brukes ved å trykke på + eller -, avslutt med ok (gjelder kun klokken med 2 kanaler : EE181). Antall ledige programsteg vil nå vises i et kort øyeblikk.
- 3. Hvis et program eksisterer allerede, blinker new, trykk på ok for å bekrefte dette nye programsteget, hvis ikke gå videre til 4.
- 4. Velg dag(er) med + eller -, bekreft med ok.
- 5. ok blinker. Bruk ok knappen for å bekrefte gruppen.<br>- eller <-- giør det mulia å tilbakestille gruppen gjør det mulig å tilbakestille gruppen hvis nødvendig.
- 6. Bruk + eller -, for å velge koblingsfunksjon : On eller Off dersom du er i automatisk astronomisk modus, On, Off, On  $\alpha$  eller Off  $\alpha$  dersom du er i expert

modus.

- 7. Still inn timer ved å trykke + eller -. Bekreft med ok.
- 8. Still inn minutter ved å trykke + eller -. Bekreft med ok.

Programmer de andre innstillingene av gruppen, ved å repetere pkt. 3 til 8.

Dagen eller gruppen av dager, kan endres ved pkt. 3 ved å bruke + - eller

- Sett uret i auto ved å trykke menu knappen,
- når man har programmert ferdig.
- For å programmere den andre kanalen, gå til

prog modus, og følg pkt. 2 til 8.

I denne modus er det også mulig å legge til en

instruksjon til programmet.

Gå frem som beskrevet ovenfor.

# Funksjonsbegrensning i astronomisk-modus

I denne funksjonsmodusen er klokken programmert etter soloppgang og solnedgang.

Man kan føye til brytningstrinn On og Off for å gi programmet et personlig innstilling. Det er umulig med programmering mellom Astro Off og Astro On.

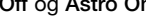

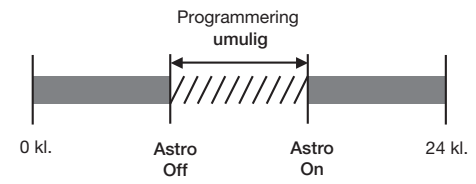

# **Display**

For å kontrollere innstillingene uten fare for sletting eller endring av programmer :

 $\epsilon$ 

Velg  $\leq$  modus ved å trykke menu, bekreft med ok. Velg kanalen (A eller B) med + eller -, bekreft med ok. Det første programsteget for mandag vises, i tillegg til den daglige profilen.

To valg er tilgjengelig :

- 1. Ved å trykke gjentatte ganger på + eller , kan man velge dager. Det første programsteget, i tillegg til den daglige profilen vil vises.
- 2. Ved å trykke gjentatte ganger på ok : Alle programstegene for hver dag vil vises etter hverandre.

# Endring eller sletting av programsteg: prog modif

Velg prog modus med menu trykk deretter ok. Velg kanal (A eller B) ved å trykke + eller - deretter ok. Velg modif med + eller -. Bekreft med ok.

Antall ledige programsteg vises i et kort øyeblikk. Det første steget på den første dagen eller gruppe av dager vil vises.

Ved å trykke gjentatte ganger på ok, vil alle programsteg som er programmert vises.

Alle felter i displayet som blinker under denne operasjonen, kan endres ved å bruke + eller Bekreft med ok.

Når markøren peker på ok, som er plassert bak gruppen av dager, kan man i rekkefølge vise dager eller gruppe av dager og gå direkte til den dagen eller gruppen som skal endres ved å trykke + eller -. For å fjerne et programsteg :

Velg status på kanalen (On, Off, On  $\beta$  eller Off  $\beta$ ), trykk deretter ned + og - samtidig. Clear vil vises i displayet, bekreft med ok.

# Nøkkel

Når nøkkelen settes inn, vil symbolet <a>vises i displayet.

Det er to operasjoner som nå kan utføres :

A. Permanent overstyring :

Sett nøkkelen i uret.

Etter 10 sekunder vil det programmet som er lagret i nøkkelen, overstyre programmet i tidsuret. Denne operasjonen vil ikke slette eller endre pro-

grammet som er lagret i tidsuret. Når nøkkelen fjernes, vil overstyringen opphøre, og uret returnere til expert program.

B. Kopiering (load) / lagring (save) :

Ved hjelp av nøkkelen kan man også lagre program som finnes i tidsuret.

Man kan også kopiere et program (program + innstillinger Astro) som finnes i nøkkelen, til tidsuret.

- 1. Sett inn nøkkelen og vent i 2 sekunder.
- 2. Ved å trykke menu, velg :
- save for å lagre et program som finnes i tidsuret (backup).
- load for å laste inne et program fra nøkkelen.  $\leq$  for å sjekke programmet som finnes i nøkkelen.
- 3. Bekreft med ok.
- 4. For save og load bekreft igjen med ok.
- Følgende feilmeldinger kan forekomme :
- no prog : Nøkkelen er tom, den inneholder ingen program.
- Error : Nøkkelen er for et 1-kanals ur.
- I disse 2 tilfellene :
- <sup>⦁</sup>Kun lagring save er mulig. <sup>⦁</sup>Feilmeldinger vil vises så lenge nøkkelen sitter i uret, men programmet i tidsuret vil fungere.

### **Overstyring**

- EE180: ved gjentatte trykk på for kanal A
- EE181: ved gjentatte trykk på for kanal A og på + for kanal B.
- Hvis utgangen er On :
- 1 trykk: Midlertidig overstyring. Off og ( blinker. Uret returnerer til auto ved neste programtidspunkt.
- 2 trykk: Permanent overstyring. On og  $@$  vises permanent. Denne overstyringen må avsluttes manuelt.
- 3 trykk : Midlertidig overstyring 15 minutter. On, og 15 vises permanent. Retur til automatisk modus foretas etter utløpte 15 minutter.
- 4 trykk : Midlertidig overstyring 30 minutter. On, og  $\bullet$  og 30 vises permanent. Retur til automatisk modus foretas etter utløpte 30 minutter.
- 5 trykk : Midlertidig overstyring 60 minutter. On, og  $\mathbb{U}$  og 60 vises permanent. Retur til automatisk modus foretas etter utløpte 60 minutter.
- 6 trykk : Permanent overstyring. Off og vises permanent. Denne overstyringen må avsluttes manuelt.
- 7 trykk : Returnerer til automodus.

 $\mathbf{a}$ 

# Låsing

For å forhindre uautorisert bruk, kan knappene på tidsuret låses ved hjelp av en nøkkel (type EG004). Opplåsing gjøres på samme måte. Man kan foreta total nullstilling av apparatet ved å låse tastaturet.

# Tekniske data

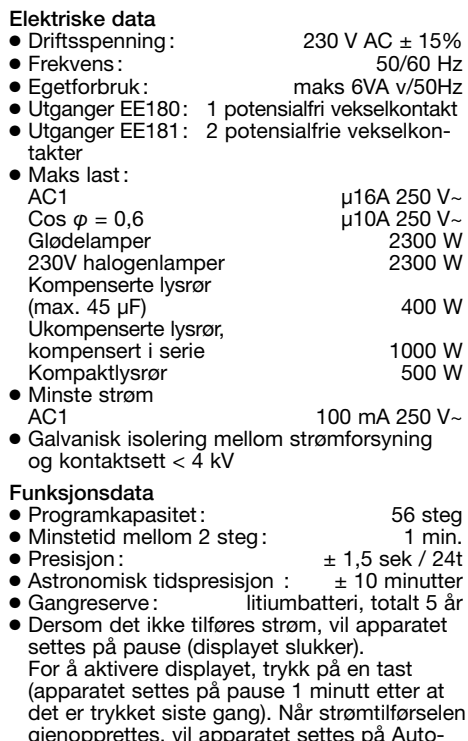

funksjon etter 1 sekund.

⦁ Kapslingsgrad : IP 20 Produktene må være sikret i henhold til standardene NFC 15 100 og/eller IEC 60 364-1

# **Omgivelser**

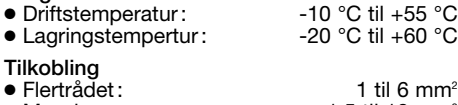

● Massiv: 1.5 til 10 mm<sup>2</sup>

# Strømtilkopling

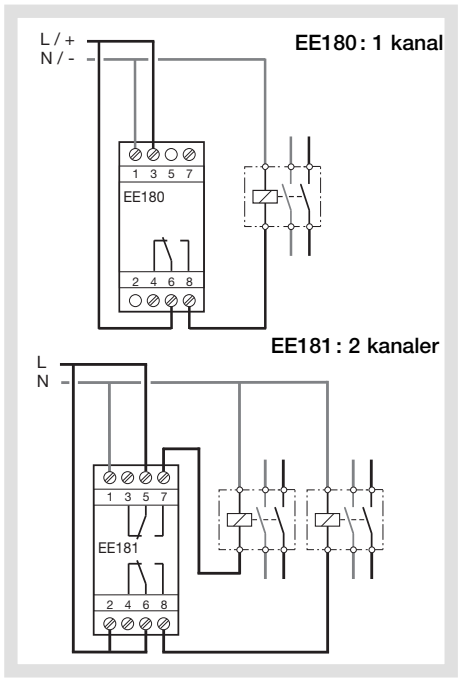

# :hag

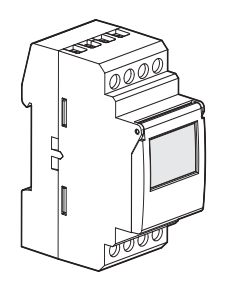

#### ¶ EE180  $(NO)$   $(IT)$

Orologio astronomico elettronico 1 canale, 7 giorni + chiave

# EE181

Orologio astronomico elettronico 2 canali, 7 giorni + chiave

# EE180, EE181

# Presentazione del prodotto

Gli orologi astronomici EE180 e EE181 sono orologi di programmazione elettronica settimanale che consentono di comandare automaticamente diversi carichi in base all'ora in cui sorge o tramonta il sole. Gli esempi di applicazione includono l'illuminazione pubblica, le insegne luminose, le vetrine di negozi, monumenti, facciate ecc.

- L'orologio astronomico EE180, a 1 canale funziona in modalità astronomica o expert. In modalità astronomica, viene preprogrammato in base all'ora in cui sorge o tramonta il sole. Questa modalità permette inoltre di aggiungere dei passi di programma On e Off in modo tale da personalizzare il proprio programma.

In modalità expert le sequenze di programmazione possibili sono On/Off/On  $\alpha$  (= On astronomica) e Off  $\hat{\varphi}$  (= Off astronomica).

- L'orologio astronomico EE181, a 2 canali permette di associare a ciascun canale la modalità di funzionamento desiderata (la modalità astronomica o la modalità expert).

La programmazione dei parametri di longitudine e di latitudine (che potete effettuare utilizzando e istruzioni fornite assieme al prodotto) in base all'area geografica del vostro progetto di applicazione permette la commutazione automatica del circuito comandato a seconda dell'ora in cui sorge o tramonta il sole.

Utilizzando la chiave in dotazione è anche possibile salvare la programmazione effettuata.

# Caratteristiche principali

Prodotto consegnato con impostazione dell'ora e del giorno correnti

- Cambiamento automatico orario estivo/invernale  $\frac{1}{N}$ .
- Chiave di programmazione ... - per deroghe permanenti,
- per la copia o il salvataggio del programma.
- Programmazione per giorno o per gruppi di giorni.
- 56 passi di programma On, Off, On  $\dot{\varphi}$  o Off  $\dot{\varphi}$ . • Modalità astronomica a 1 o 2 canali.
- 
- Impostazioni personali permanenti On o Off (1) fisso).
- Deroghe temporanee On o Off ( lampeggiante); On o Off, On 15, On 30, On 60 ( fisso).
- Barra di visualizzazione del programma giornaliero per i due canali.
- Possibilità di bloccare la tastiera  $\boldsymbol{\uparrow}$ .
- Programmabile fuori tensione.

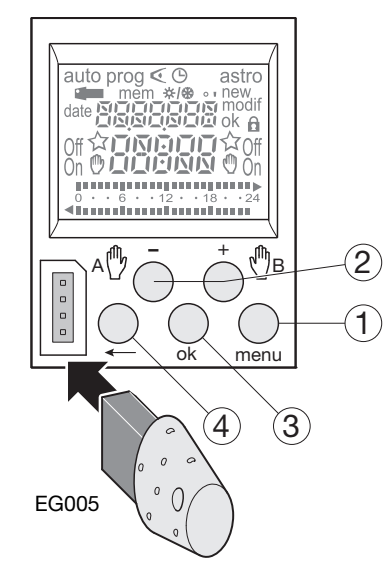

# I tasti :

Il programma può essere reimpostato totalmente premendo simultaneamente i 3 pulsanti seguenti:<br>menu, ok, < , l'ora e la data non saranno reimpostati.

È possibile riavviare il prodotto premendo simultaneamente i pulsanti -, +, ok, menu.

-, l'ora e la data non saranno reimpostati.

- 1menu: selezione della modalità di funzionamento.
	- auto: funzionamento in base al programma prestabilito. prog: new per la programmazione.

modif per modificare un programma esistente.  $\mathbb C$ : verifica del programma.

: modifica dell'ora, della data e scelta della modalità di cambiamento orario estivo/invernale  $\ddot{\varphi}$ / $\ddot{\hspace{0.1cm} }$  . astro: modalità astronomica.

- : indica che il canale si trova in modalità astronomica.
- 2+ e : navigazione o regolazione dei valori.  $A \overset{\text{\tiny{(1)}}}{\vee}$  e  $B \overset{\text{\tiny{(1)}}}{\vee}$  : in modalità auto, selezione delle impostazioni o delle deroghe.

3 ok : per convalidare le informazioni lampeggianti.

- $\mathcal{A} \leftarrow$  : per tornare al passo precedente.
- E' possibile ritornare alla modalità auto in qualsiasi

momento con menu. Se non vengono eseguite operazioni per un minuto, l'orologio ritornerà in modalità auto.

Impostazione dell'ora e della data Modifica orario estivo/invernale  $0146$ 

Selezionare la modalità  $\Theta$  con menu poi ok. Modificare il giorno, il mese, l'anno, l'ora e i minuti utilizzando + o - poi ok.

L'orologio proporrà ora le modifiche di orario estivo/ invernale  $\frac{1}{2}$ .

Selezionare il tipo di modifica desiderata utilizzando + o -. Convalidare con ok.

Il tipo di modifica dipenderà dall'area geografica in cui ci si trova. Tipi disponibili:

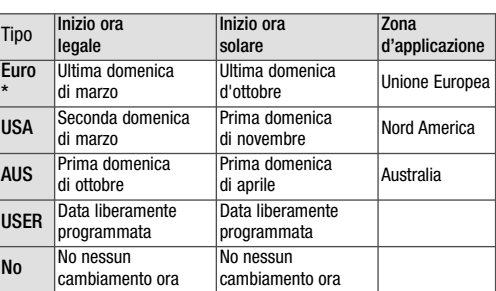

### \* tipo per default

La modifica avviene sempre tra le 2 e le 3 del mattino.

Quando il tipo USER viene selezionato :

- 1. Inserire il giorno, poi il mese della data di modifica dell'ora estiva (da –120 minuti a +120 minuti) con + o - poi ok.
- 2. Inserire il giorno, poi il mese della data di modifica dell'ora invernale (da –120 minuti a  $+120$  minuti) con  $+$  o - poi ok.

L'orologio verificherà a quali giorni di quali settimane corrispondono queste date e applicherà le modifiche agli stessi periodi gli anni seguenti indipendentemente dalla data.

# Configurazione della modalità astronomica

E' fondamentale effettuare le seguenti regolazioni al momento dell'installazione dell'orologio in funzione della vostra situazione geografica. Per definire la situazione geografica del vostro progetto di applicazione in maniera precisa, potete servirvi della carta che trovate assieme al prodotto. Questi dati permetteranno all'orologio di calcolare le ore in cui sorge e tramonta il sole in maniera automatica.

- 1. Per fissare la longitudine e la latitudine, selezionare la modalità astro à utilizzando il menu poi convalidare con ok.
- 2. Fissare la longitudine "Lo" con i tasti  $+$  o  $\cdot$ Il campo di regolazione si estende da 180° E (Est) a 180°W (Ovest). Convalidare con ok.
- 3. Regolare il fuso orario "LAt" con  $i$  tasti +  $o$  -Il campo di regolazione si estende da 90° N (Nord) a 90° S (Sud). Convalidare con ok.
- 4. Regolare il fuso orario "Udt" con i tasti + o - : -12 a +12 ore rispetto al meridiano di Greenwich.  $UDT$  (= universal day time). Convalidare con ok.

Le due operazioni che seguono permettono di effettuare una correzione oraria permanente così da affinare l'ora in cui sorge e/o tramonta il sole del luogo del vostro progetto di applicazione. La spiaggia di correzione possibile si estende da -120

- $+$  a 120 minuti.
- 5. Fissare la correzione oraria dell'ora in cui sorge il sole "RI" utilizzando con i tasti + o - quindi convalidare con ok.

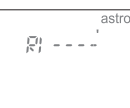

Reimpostazione del programma

Riavvio

i or

185---11

1185 - - - 日

6. Fissare la correzione oraria "Set" dell'ora in cui tramonta il 4 sole utilizzando + o -, poi convalidare con ok.

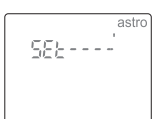

- 7. Attivare la modalità astro selezionando On  $\alpha$  con + o - poi ok così che il prodotto commuti il circuito comandato automaticamente in base ai parametri astronomici.
- 8. Per l'orologio a due canali, selezionare il canale A o B con + o - convalidare con ok. Il simbolo  $\alpha$  sul menu principale, indica se il canale si trova in modalità astro.

### Programmazione

La programmazione può essere effettuata per giorno o per gruppo di giorni. In questo caso le istruzioni sono comuni a più giorni. Giorni : 1 = lunedì, 2 = martedì, 3 = mercoledì…7 = domenica.

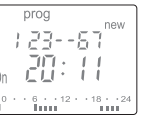

- 1. Selezionare la modalità prog utilizzando il menu poi ok.
- 2. Selezionare il canale (A o B) utilizzando + o poi ok (EE181 solo). Il numero di passi liberi di programma appare per

alcuni secondi.

- 3. Se un programma già esistente new lampeggia, premere ok per la convalida di questo nuovo passo di programma.
- 4. Scegliere il/i giorno/i utilizzando + o poi vconvalidare con ok.
- 5. ok lampeggia. Convalidare il gruppo di giorni con il tasto ok. - oppure  $\leftarrow$  permette di modificare il gruppo di

giorni, se necessario. 6. Con + o -, scegliere lo stato dell'istruzione :

On oppure Off se siete in modalità astronomica automatica. On, Off, On  $\hat{\varphi}$  oppure Off  $\hat{\varphi}$  se siete in modalità

expert.

- 7. Inserire l'ora di commutazione utilizzando + o -. Convalidare con ok.
- 8. Inserire i minuti utilizzando + o -. Convalidare con ok. Programmare le altre istruzioni del gruppo di giorni ripetendo le operazioni da 3 a 8. Il giorno o il gruppo di giorni può essere modificato quando si esegue il punto 3 premendo +, - oppure

l termine della programmazione, tornare in modalità auto con menu. Per fissare il programma dell'altro canale, tornare in modalità prog e procedere seguendo i punti da 2 a 8.

In questa modalità, è altresì possibile aggiungere un'istruzione al programma stabilito. Procedere come poc'anzi descritto.

### Limite di funzionamento in modo Astro

In questo modo l'orologio viene preimpostato in funzione delle ore in cui il sole sorge e tramonta. È possibile aggiungere passi di interruzione On e Off onde personalizzare il programma. La programmazione è vietata tra Astro Off e Astro On.

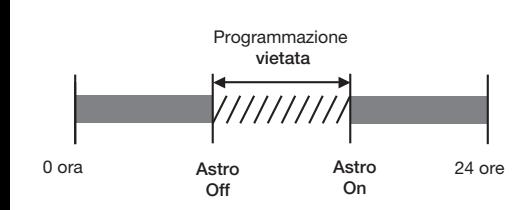

# Visualizzazione

Per verificare il programma giornaliero fissato senza correre il rischio di apportare modifiche o cancellazioni, selezionare la modalità « utilizzando il menu e ok. Selezionare il canale (A o B) utilizzando + o - poi ok. Vengono visualizzati il primo passo del lunedì e il programma giornaliero.

Due sono le possibilità per la visualizzazione :

 $\lhd$ 

- 1. Premendo + o -: si avrà il passaggio da un giorno all'altro. In questo caso viene visualizzato solo il primo passo del giorno, assieme al programma giornaliero.
- 2. Premendo enter ok : invece, scorreranno tutti i passi di ciascun giorno uno dopo l'altro.

Modifica o cancellazione di un passo di programma : prog modif

Selezionare la modalità prog con menu e ok. Selezionare il canale (A o B) utilizzando + o - poi ok. Selezionare la modalità modif utilizzando + o - . Convalidare con ok

Il numero restante di passi del programma appare per alcuni istanti. Viene visualizzato il primo passo del primo giorno o del gruppo di giorni.

Con pressioni successive su ok far scorrere uno ad uno tutti i passi programmati.

Tutti i campi che lampeggiano (stato, ora, minuti) possono essere modificati utilizzando + o - poi convalidando con ok.

Quando il cursore è posizionato su ok situato dietro al gruppo del giorno, è possibile far scorrere i giorni o i gruppi di giorni per andare direttamente, utilizzando + o -, su quello che si desidera modificare. Per cancellare un passo del programma, selezionare lo stato del canale (On, Off, On  $\alpha$  o Off  $\alpha$ ), premere contemporaneamente + e -

Clear appare sullo schermo. Convalidare con ok.

## Chiave **Chiave**

Non appena la chiave è presente sull'orologio, appare sullo schermo.

Due modi di funzionamento :

## A. Deroga permanente:

introdurre la chiave nell'orologio. Dopo 10 secondi, il programma contenuto nella chiave sarà eseguito senza cancellare quello presente nell'apparecchio. Togliendo la chiave, il programma dell'orologio sarà nuovamente valido.

B. Copia (load)/Salvataggio (save): la chiave permette di salvare il programma contenuto nell'orologio.

E' inoltre possibile copiare il contenuto della chiave nell'orologio (programma + regolazioni Astro).

- 1. Introdurre la chiave, aspettare 2 secondi.
- 2. Con menu, selezionare la modalità : save per salvare un programma contenuto nel prodotto,
	- load per caricare il programma della chiave nell'orologio

per verificare il programma contenuto nella chiave 3. Convalidare la scelta fatta con ok.

4. Per save e load riconfermare con ok.

Sullo schermo possono essere visualizzati i seguenti messaggi di errore:

no prog: la chiave non contiene nessun programma. Error: la chiave è quella di un interruttore ad un canale.

In questi due casi :

- <sup>⦁</sup>Sarà possibile solo la modalità save.
- <sup>⦁</sup>l messaggio di errore rimane visualizzato per tutto il tempo in cui è presente la chiave, ma ad essere eseguito sarà il programma dell'orologio.

# Impostazioni – Deroghe

EE180: per pressioni successive su - per il canale A EE181: per pressioni successive su - per il canale A e su + per il canale B.

Se lo stato dell'uscita è On:

Prima pressione: deroga temporanea. Off e  $\mathbb O$ lampeggiano. Il ripristino della modalità automatica sarà effettuato al prossimo passo di programma. Seconda pressione: impostazione permanente. On e  $\mathbb O$  sono fissi. Questa impostazione deve essere annullata manualmente.

Terza pressione : impostazione temporanea 15 minuti. On,  $\mathbb{D}$  e 15 sono fissi. Il ripristino della modalità automatica sarà effettuato dopo 15 minuti. Quarta pressione : impostazione temporanea 30 minuti. On,  $e \bigcirc e$  e 30 sono fissi. Il ripristino della modalità automatica sarà effettuato dopo 30 minuti. Quinta pressione : impostazione temporanea 60 minuti. On, e  $\mathbb O$  e 60 sont fixes. sono fissi. Il ripristino della modalità automatica sarà effettuato dopo 60 minuti.

Sesta pressione: impostazione permanente. Off  $e \oplus$  sono fissi. Questa impostazione deve essere annullata manualmente. Settima pressione: ripristino della modalità automatica.

## Blocco

Per evitare inutili manipolazioni, la tastiera dell'orologio può essere bloccata utilizzando la chiave rif. EG004.

 $\mathbf{a}$ 

Lo sblocco lo si effettua nello stesso modo. L'azzeramento totale del prodotto è possibile in caso di blocco tastiera.

# Caratteristiche tecniche

- Tensione di alimentazione: <math>230 \text{ V AC} \pm 15\%</math><br>■ Frenchenza: 50/60 Hz ● Frequenza:<br>● Consumo: da max. 6 VA a 50 Hz ⦁ Uscita EE180 : 1 contatto in deviazione, libero da potenziale ⦁ Uscita EE181 : 2 contatti in deviazione, libero da potenziale ⦁ Capacità di interruzione massima AC1 μ16A 250 V~ Cos  $\varphi = 0.6$  $\mu$ 10A 250 V $\sim$  2300 W Lampade a incandescenza 2300 W<br>
Lampade alogene 230 V 2300 W Lampade alogene 230 V Tubi fluorescenti compensati // (max. 45  $\mu$ F) 400 W
- Tubi fluorescenti non compensati, compensati in serie 1000 W<br>Lampade fluorescenti compact 500 W Lampade fluorescenti compact
- ⦁ Capacità di interruzione min AC1 100 mA 250 V~
- ⦁ Isolamento galvanico tra alimentazione e uscita: < 4 kV
- ⦁ Capacità di programmazione : 56 passi da suddividere sui due canali
- ⦁ Tempo minimo tra 2 passi : 1 minuto
- Precisione funzionamento : ± 1,5 sec. / 24 ore
- ⦁ Precisione orario astronomico : ± 10 minuti
	- ⦁ Riserva : pila litio accumulo, di 5 anni di interruzione di corrente.
	- ⦁ Il prodotto si mette in standby (display spento) dopo 1 minuto di assenza di tensione. Ritorna in modalità auto non appena ritorna la tensione o alla pressione di un tasto.
	- ⦁ Indice di protezione : IP 20 I prodotti vanno protetti conformemente alle norme NFC 15100 e/o IEC 60 364-1. ⦁ T° di funzionamento : -10 °C a +55 °C
	-
	- ⦁ T° di stoccaggio : -20 °C a +60 °C
	- Collegamento tramite morsetti a gabbie<br>Capacità flessibilità: 1 a 6 mm<sup>2</sup> Capacità flessibilità : 1 a 6 mm<sup>2</sup><br>Capacità rigidità : 1,5 a 10 mm<sup>2</sup> Capacità rigidità:

# Collegamenti :

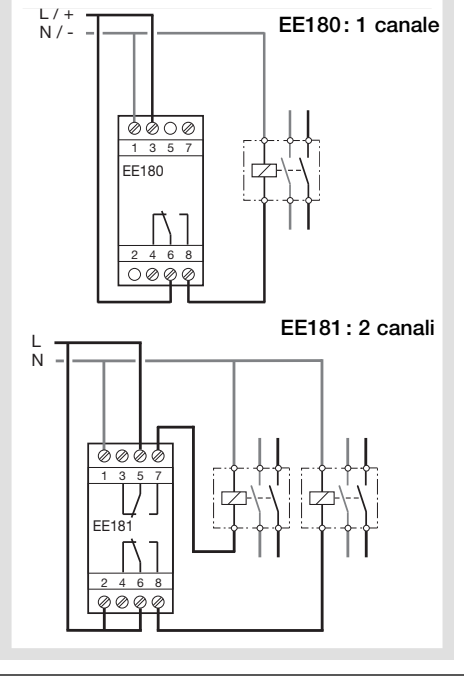

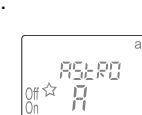